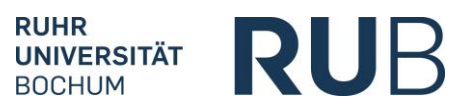

**Fakultät für Sportwissenschaft Prüfungsamt**

**Bekanntmachung vom 17. Mai 2019 Nr. 19/2019**

*aktualisiert am 09.12.2021*

**Zugang zu den Anmeldeverfahren für Modulprüfungen in CampusOffice für die Studiengäng Bachelor of Arts (B. A.) Bachelor of Science (B. Sc.) nach (G)POen 2018/19/21**

## **Module 1, 5 bis 8 und Module der Studienschwerpunkte**

Wählen Sie im RUB eCampus über das **Vorlesungsverzeichnis nach Fakultäten** die **X. Fakultät für Sportwissenschaft** aus.

Rufen Sie das **Lehrangebot im Studiengang B. A. bzw. B. Sc. der jeweiligen (G)PO** auf.

Wählen Sie das in Frage kommende Prüfungsmodul aus und klicken Sie darin auf eine beliebige Veranstaltung.

Scrollen Sie nach unten bis zur Tabelle **Module** und wählen Sie dort den "Modultitel" (Studiengang, Modul Nr., Titel) mit dem "Modultyp" (Modul Nr., Titel, Sportwissenschaft, Studiengang, PO Jahr) aus.

Wählen Sie in der Tabelle **Anmeldeverfahren zu Prüfungen** die zu absolvierende Modulprüfung aus.

Klicken Sie im nächsten Schritt auf **ZUM ANMELDEVERFAHREN** und führen Sie Ihre Anmeldung durch.

## **Weitere Infos**

In den **Modulen 2 bis 4 und 9** sind die Anmeldungen zu den Modulteilprüfungen (Theorie bzw. Praxis) an die jeweils ausgewählten Veranstaltungen gekoppelt und nur genau über diese erreichbar. Wählen Sie dort die in Frage kommende(n) **Teilprüfung(en) ohne CP ("n. a.")** aus!

Eine Übersicht über Ihre aktuellen Anmeldungen zu Modulprüfungen erhalten Sie im Menüpunkt **Meine Anmeldungen/zu Prüfungen**.

*Für sämtliche Modul(teil)prüfungen gilt: Anmeldungen sind bis 14 Tage, Abmeldungen bis 7 Tage vor einem Prüfungstermin möglich.*